### Introduction to Linux Tracing and its Concepts

Elena Zannoni Elena.zannoni@oracle.com [ezannoni@gmail.com](mailto:ezannoni@gmail.com)

# In the Beginning...

- Ptrace() system call
- Used by debuggers to control the process being debugged
- Used by strace()
- Can do many actions
	- Start process
	- Attach to process
	- Execute process
	- Read / write memory
	- Read / write registers

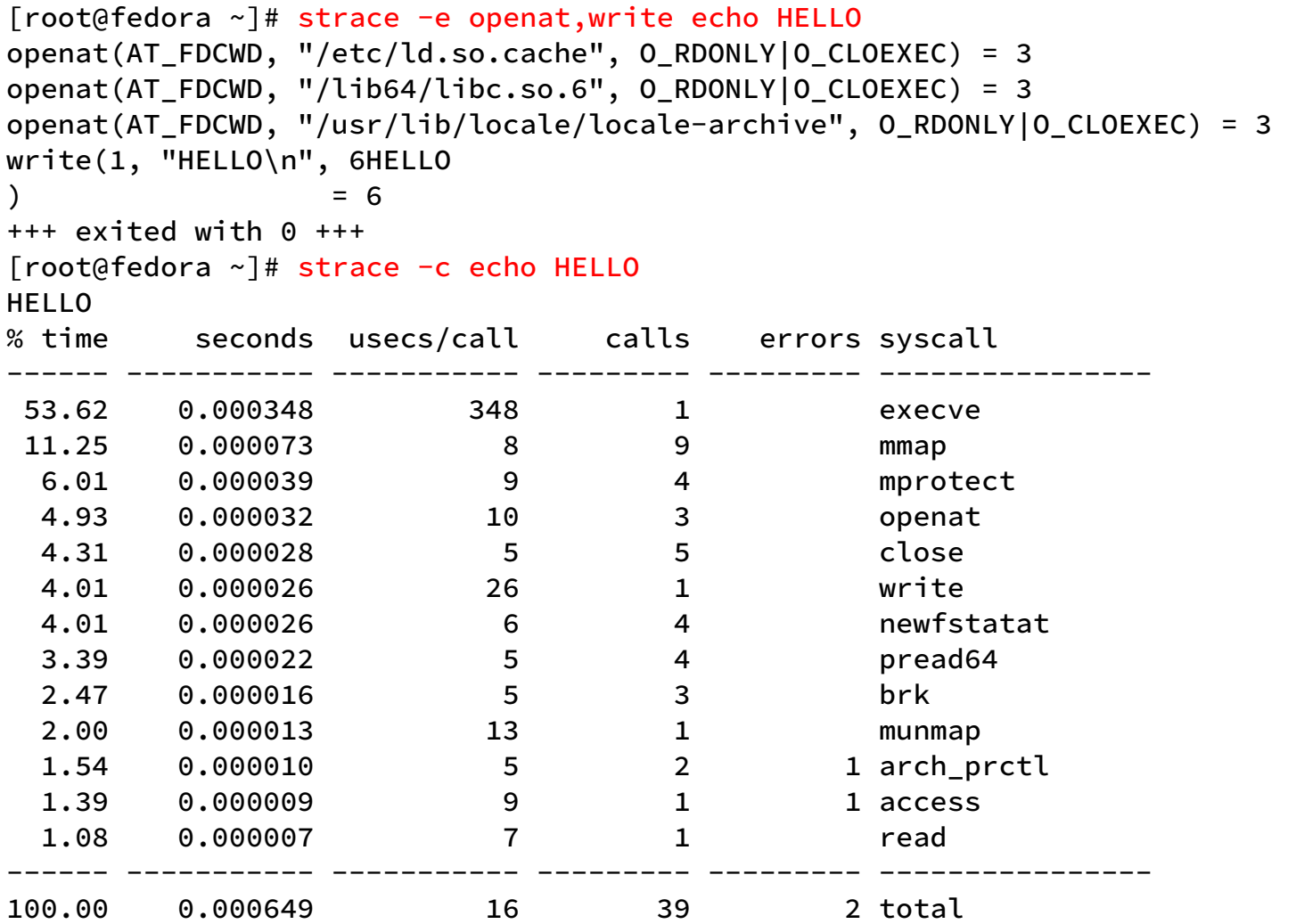

strace

# Classical Debugging Session

- Run program to a specific point in the code
- When stopped: print information, usually variable values, backtraces
- Sometimes also set information (to test a potential fix for instance,"what if X was 2")
- Interactive, under controlled environment

## What is a breakpoint?

- A way to stop program execution at a certain instruction
- Used by debuggers
- Substitute original program instruction with illegal instruction (or specific BP instruction, depending on architecture)
- Reaching it during program execution will generate an exception
- At that point the debugger takes control, allowing to interactively inspect the program state.
- Ptrace !!

# Profiling

- Statistical, sampling at a certain frequency
- Typically interested in PMU events
- Events to record are fixed

# **Tracing**

- Run unperturbed, minimal overhead
- Collect information at certain points in the program
- "Manipulate" information before presenting to user
- Display the information collected
- Similar but not the same as debugging
- Can dynamically trace points of interest

### **Brief History**

- Almost 20 years of Linux tracing! We are all getting older.
- Tracing in Linux was non existant until the mid 2000's.
- Took a while to be acknowledged as a real user need
- Developers worried about overhead, slowdown...
- Developers feared of being locked into an ABI
- Eventually pieces started being added, fragmented approach
- LTT (Linux Trace Toolkit) (1998)
- Kprobes (2004): <http://www.ibm.com/developerworks/library/l-kprobes/index.html>
- Systemtap for Linux (2005) at OLS <https://www.kernel.org/doc/ols/2005/ols2005v2-pages-57-72.pdf>
- LTTng (LTT Next Generation) (2006): https://lore.kernel.org/lkml/20060109175234.GB19850@Krystal/
- Ftrace: (2008): https://lore.kernel.org/lkml/20080103071609.478486470@goodmis.org/
- Perf: (2008) https://lore.kernel.org/lkml/20081204225345.654705757@linutronix.de/
- DTrace for Linux (2011)
- $\cdot$  (e)BPF: 2013

### What Infrastructure

- Need to be able to specify points of interest in execution of program
- Need to be able to specify what information is needed at those points
- Need to process information collected
- Need to pass the result to user somehow

### Probes

- Goal: associate actions to be performed at specific addresses reached by program execution
- Action is generally : collect information, process information
- Types of probes
	- Kprobes
	- Kretprobes
	- Uprobes
	- Uretprobes

### kprobes

- Used for tracing of running kernel
- Kernel must be configured with CONFIG KPROBES=y
- Main concept is similar to debugger breakpoints: place breakpoint instruction at desired code location
- When hit, exception is caused
- Exception handler executes actions associated with kprobe
- Optimizations to kprobes using Jumps instead of exceptions
- Used by all tracing tools

### uprobes

- Implementation based on inodes
- Must be enabled with CONFIG UPROBES
- Uprobes described as: inode (file), offset in file (map), list of associated actions, arch specific info (for instruction handling)
- Probes stored in an rb tree
- Register a uprobe: add probe to probe tree (if needed), and insert the arch specific BP instruction
- Handle the uprobe by calling the actions
- Resume to userspace
- Multiple consumers per probe allowed (ref count used)
- Conditional execution of actions is possible (filtering)

### Kretprobes & Uretprobes

- Place probes at exit of functions
- Done in two steps:
- Place probe at entry
- When this is hit, its handler places retprobe at return address
- Note: retprobe location is after called function ends

### **Tracepoints**

- Aka Statically defined tracing (SDT)
- Static probe points in kernel code
- Added by kernel subsystem maintainers. Many exist in the kernel in various subsystems, and being added.
- Syntax is independent of users (many tools read them and use them)
- Definitions in the kernel file: include/linux/tracepoint.h
- Need 2 pieces
- Define actions to be executed.
- $\cdot$  Two ways (see include/trace/events/\*.h) :
- $\cdot$  TRACE EVENT(...) for a single event
- DEFINE EVENT(...) and DECLARE EVENT CLASS(...) for multiple events with similar structure
- Mark tracing locations with function calls like trace  $\leq$ my event name $\geq$ (...)

### include/trace/events/alarmtimer.h

);

DEFINE EVENT(alarm class, alarmtimer fired,

TP\_PROTO(struct alarm \*alarm, ktime t now),

TP\_ARGS(alarm, now)

);

);

DEFINE EVENT(alarm class, alarmtimer start, TP\_PROTO(struct alarm \*alarm, ktime\_t now), TP\_ARGS(alarm, now)

DECLARE\_EVENT\_CLASS(alarm\_class, TP\_PROTO(struct alarm \*alarm, ktime\_t now), TP\_ARGS(alarm, now), TP\_STRUCT\_\_entry(  $_{-}$ field(void \*, alarm) \_\_field(unsigned char, alarm\_type) \_\_field(s64, expires) \_\_field(s64, now) ), TP\_fast\_assign( \_\_entry->alarm = alarm; \_\_entry->alarm\_type = alarm->type; \_\_entry->expires = alarm->node.expires;  $_{-}$ entry->now = now; ), TP\_printk("alarmtimer:%p type:%s expires:%llu now:%llu", \_\_entry->alarm, show\_alarm\_type((1 << \_\_entry->alarm\_type)), \_\_entry->expires, \_\_entry->now  $\qquad \qquad$ 

### kernel/time/alarmtimer.c

### /\*\*

- $*$  alarmtimer fired Handles alarm hrtimer being fired.
- \* @timer: pointer to hrtimer being run
- $*$  When an alarm timer fires, this runs through the timerqueue to
- $*$  see which alarms expired, and runs those. If there are more alarm
- $*$  timers queued for the future, we set the hrtimer to fire when
- $*$  the next future alarm timer expires.

### \*/

}

static enum hrtimer\_restart alarmtimer\_fired(struct hrtimer \*timer) {

struct alarm \*alarm = container of(timer, struct alarm, timer); struct alarm base \*base = &alarm bases[alarm->type];

[...do stuff...]

trace\_alarmtimer\_fired(alarm, base->get\_ktime()); return ret;

### /\*\*

- $*$  alarm start Sets an absolute alarm to fire
- \* @alarm: ptr to alarm to set
- \* @start: time to run the alarm

\*/

{

}

void alarm\_start(struct alarm \*alarm, ktime\_t start)

```
struct alarm base *base = &alarm bases[alarm->type]:
 unsigned long flags;
```

```
 spin_lock_irqsave(&base->lock, flags);
 alarm->node.expires = start;
alarmtimer enqueue(base, alarm);
hrtimer start(&alarm->timer, alarm->node.expires, HRTIMER MODE ABS);
spin unlock irgrestore(&base->lock, flags);
```
### trace alarmtimer start(alarm, base->get ktime());

## TraceFS (1)

- Tracefs pseudo filesystem: /sys/kernel/tracing
- Mounted if kernel FTRACE config options are set, like CONFIG\_FTRACE=y (check in /boot/config-<kernel-version> on Fedora)
- Many files to control ftrace behavior, what to trace, turn tracing on/off

### TraceFS (2)

Troot@fedora ~]# |[root@fedora ~]# ls /sys/kernel/tracing/ available\_events| available filter functions available tracers buffer\_percent| buffer\_size\_kb buffer total size kb current tracer dynamic\_events dyn ftrace total info enabled\_functions error\_log|  $[root@fedora ~]$ #

eval map free buffer function\_profile\_enabled

kprobe events kprobe\_profile max\_graph\_depth

printk\_formats **README** saved cmdlines saved\_cmdlines\_size saved\_tgids set event set\_event\_notrace\_pid set\_event\_pid set ftrace filter set\_ftrace\_notrace set\_ftrace\_notrace\_pid

set\_ftrace\_pid set\_graph\_function set\_graph\_notrace snapshot stack\_max\_size stack trace stack trace filter synthetic\_events timestamp mode trace trace\_clock

trace marker trace marker raw trace options trace\_pipe

tracing cpumask tracing max latency tracing\_on tracing\_thresh uprobe\_events uprobe\_profile

### What do I do with all this?

- Many tools on top of this infrastructure
- Static vs dynamic tracing

### **FTrace**

- Kernel tracer. Monitor many different areas and activities in the kernel
- Interface: via /sys/kernel/debug/tracing (both control and output)
- Documentation in kernel tree: Documentation/trace/ftrace.txt and ftrace\_design.txt
- current tracer: which tracer is in effect (could be NOP)
- tracing on: writing to buffer is enabled
- trace: the output buffer (circular, will overwrite)
- trace pipe: output from live tracing
- available events: which events (static points in kernel) are available
- available tracers: which tracers are available (relates to kconfig options, for instance function graph, function, nop...)
- kprobe events, uprobe events: written to when a kprobe (uprobe) is placed, empty if none
- options, instances, events, per cpu, trace stats: directories

● [....]

### Tracefs: static events

[root@fedora tracing]# grep alarmtimer available events alarmtimer:alarmtimer cancel alarmtimer:alarmtimer\_start alarmtimer: alarmtimer fired alarmtimer: alarmtimer suspend [root@fedora tracing]# ls /sys/kernel/tracing/events/alarmtimer/ alarmtimer\_cancel alarmtimer\_fired alarmtimer\_start alarmtimer\_suspend enable filter [root@fedora tracing]# ls /sys/kernel/tracing/events/alarmtimer/alarmtimer\_fired/ enable filter format hist id trigger [root@fedora tracing]# ls /sys/kernel/tracing/events/alarmtimer/alarmtimer\_start/ enable filter format hist id trigger [root@fedora tracing]#

### A Simple Example

```
[root@fedora tracing]# echo 0 > trace
[root@fedora tracing]# echo nop > current tracer
[root@fedora tracing]# echo 1 > events/syscalls/sys_enter_mkdir/enable
[root@fedora tracing]# echo 1 > events/syscalls/sys_enter_fork/enable
[root@fedora tracing]# echo 1 > tracing on : mkdir ~/fooo : echo 0 > tracing on
[root@fedora tracing]# cat trace | head -40
#tracer: nop
 entries-in-buffer/entries-written: 2/2
                                             \texttt{\#P:8}\_\-----=> irgs-off
                                  / _----=> need-resched
                                   / _---=> hardirg/softirg
                                    / _--=> preempt-depth
                                           delav
            TASK-PID
                          CPU#
                                        TIMESTAMP
                                                  FUNCTION
                                 THE
                          [007] .... 234673.622093: sched_process_fork: comm=bash pid=61177 child_comm=bash child_pid=61385
           \langle \ldots \rangle-61177
           \langle \ldots \rangle -61385
                          [004] .... 234673.622938: sys mkdir(pathname: 7ffc947043b0, mode: 1ff)
[root@fedora tracing]#
```
### Function Tracer

[root@fedora tracing]# echo 0 > trace [root@fedora tracing]# echo 1 > tracing on : sleep 2 : echo 0 > tracing on [root@fedora tracing]# cat trace | head -200 tracer: function

entries-in-buffer/entries-written: 320166/1403026  $#P:8$ 

> -----=> irgs-off / ----=> need-resched / ---=> hardirg/softirg || / --=> preempt-depth delay TASK-PID TIMESTAMP FUNCTION CPU#  $\blacksquare$  $\langle \dots \rangle$  -60462 [003] .... 233816.343913: mutex\_unlock <-rb\_simple\_write [003] .... 233816.343916: fsnotify parent <- vfs write  $\langle \dots \rangle$  -60462 [003] .... 233816.343917: syscall\_exit\_to\_user\_mode\_prepare <-syscall\_exit\_to\_user\_mode  $\langle \dots \rangle$  -60462 [003] d... 233816.343918: exit to user mode prepare <-syscall exit to user mode  $\langle \ldots \rangle$  -60462 [003] d... 233816.343918: rcu nocb flush deferred wakeup <-exit to user mode prepare  $\langle \dots \rangle$  -60462 [003] d... 233816.343919: switch\_fpu\_return <-exit\_to\_user\_mode\_prepare  $\langle \ldots \rangle$  -60462  $[003]$  .... 233816.343935: \_\_x64\_sys\_dup2 <-do\_syscall\_64  $\langle \dots \rangle$  -60462  $\langle \dots \rangle$  -60462  $[003]$  .... 233816.343935: ksys dup3 <- x64 sys dup2 [003] .... 233816.343935: raw spin lock <-ksys dup3  $\langle \dots \rangle$  -60462 [003] .... 233816.343937: expand\_files <-ksys\_dup3  $\langle \dots \rangle$  -60462  $[003]$  .... 233816.343938: do\_dup2 <-\_\_x64\_sys\_dup2  $\langle \dots \rangle$  -60462

### Function Graph Tracer

```
|root@fedora tracing|# echo 0 > trace
[root@fedora tracing]# echo function graph > current tracer
[root@fedora tracing]# echo 1 > tracing_on ; sleep 2 ; echo 0 > tracing_on
[root@fedora tracing]# cat trace | head -50
# tracer: function graph
# CPU
      DURATION
                                  FUNCTION CALLS
#
                     rcu idle exit();
     5.504 us
5)5)0.520 us
                     sched idle set state();
                     irg enter rcu() f5)5)tick_irg_enter() {
                         tick_check_oneshot_broadcast_this_cpu();
5)0.815 us
                         ktime_set();
     1.216 us
5)5)nr iowait cpu();
     0.567 us
5)tick_do_update_jiffies64() {
5)0.712 us
                           _{\text{raw\_spin\_lock()};
                           calc_global_load();
5)0.794 us
5)update_wall_time() { }timekeeping_advance() {
5)5)_raw_spin_lock_irqsave();
     0.588 us
     0.697 us
                               ntp_tick_length();
5)5)0.416 us
                               ntp_tick_length();
5)timekeeping_update() {
                                 ntp_get_next_leap();
5)0.409 us
                                 update_vssical();
5)0.783 us
                                  raw_notifier_call_chain();
5)0.452 us
                                  update_fast_timekeeper();
     0.533 us
5)5)update_fast_timekeeper();
     0.549 us
5)5.347 us
                                \texttt{raw\_spin\_unlock\_irqrestore} ();
5)0.575 us
5) + 10.721 us
5) + 11.482 us
5) + 15.012 us
5) + 20.543 us
5) 0.768 115iratime account irat).
```
### Enable a few Static Tracepoints

[root@fedora tracing]# echo 1 > events/sched/sched\_process\_fork/enable [root@fedora tracing]# echo 1 > events/syscalls/sys\_enter\_mkdirat/enable [root@fedora tracing]# echo 1 > events/syscalls/sys\_enter\_mkdir/enable [root@fedora tracing]#

### TraceFS and kprobes/uprobes

- Use /sys/kernel/debug/tracing/kprobe\_events and /sys/kernel/debug/tracing/uprobe\_events to control from command line
- Read more: Documentation/trace/kprobetrace.txt and uprobetracer.txt
- LWN article: <http://lwn.net/Articles/343766/>
- Set kretprobe:
- echo 'r:myretprobe do\_sys\_open \$retval' > /sys/kernel/debug/tracing/kprobe\_events
- ●

●

- Set uprobe:
- **echo 'p: /bin/bash:0x4245c0' > /sys/kernel/debug/tracing/uprobe\_events**
- $\bullet$
- Clear them:
- **echo > /sys/kernel/debug/tracing/kprobe\_events**
- **echo > /sys/kernel/debug/tracing/uprobe\_events**

### Set kprobes

[root@fedora tracing]# echo 'p:myprobewargs do\_mkdirat pathname=%si mode=%dx' >> /sys/kernel/debug/tracing/kprobe\_events [root@fedora tracing]# echo 'p:myprobenoargs do\_mkdirat' >> /sys/kernel/debug/tracing/kprobe\_events

```
[root@fedora tracing]# ls /sys/kernel/debug/tracing/events/kprobes/
enable
                filter
                                myprobenoargs/ myprobewargs/
[root@fedora tracing]# echo 1 > /sys/kernel/debug/tracing/events/kprobes/myprobenoargs/enable
[root@fedora tracing]# echo 1 > /sys/kernel/debug/tracing/events/kprobes/myprobewargs/enable
[root@fedora tracing]# echo > trace
[root@fedora tracing]# echo 1 > tracing_on ; mkdir ~/foobar; echo 0 > tracing_on
[root@fedora tracing]# cat trace | head -200
 tracer: nop
#entries-in-buffer/entries-written: 4/4 #P:8
                                    _-----=> irqs-off
                                  / ----=> need-resched
                                   / _---=> hardirg/softirg
                                    / _--=> preempt-depth
                                            delay
             TASK-PID
                          CPU#
                                -1111
                                      TIMESTAMP FUNCTION
                                 \pm 1 \pm 1\langle \ldots \rangle-61177
                           [006] .... 247084.489614: sched_process_fork: comm=bash pid=61177 child_comm=bash child_pid=68260
                           [004] .... 247084.491749: sys_mkdir(pathname: 7ffd5d6993ae, mode: 1ff)
            \langle \dots \rangle -68260
           \langle \dots \rangle -68260
                           [004] .... 247084.491755: myprobenoargs: (do mkdirat+0x0/0x110)
                           [004] .... 247084.491757: myprobewargs: (do_mkdirat+0x0/0x110) pathname=0x7ffd5d6993ae mode=0x1ff
            \langle \dots \rangle -68260
[root@fedora tracing]#
```
### perf

- In kernel (tools/perf directory) userspace tool
- Started in 2008 as hardware performance counters interface, initially called perf counters.
- Has grown into all encompassing tracing system. Still very active
- Interfaces to display output: command line, TUI, GUI
- Documentation: tools/perf/Documentation
- Note: Install kernel debugging information RPM ("yum enablerepo=updates-debuginfo install kernel-debuginfo" on Fedora)

### Perf Subcommands

- *Perf stat:* collects and display events data (performance counters) during a command execution
- *Perf record*: run a command, store its profiling (sampling mode) in output file (perf.data) (no output is produced)
- *Perf report:* display data previously recorded in output file (perf.data)
- *Perf diff*: diff between perf.data files
- *Perf top*: performance counter profile in real time (live)
- *Perf probe:* define dynamic tracepoints
- $[more...]$

### List Functions to Probe

```
[root@fedora ~]# perf probe -F *writepages*
[...long output...]
blkdev_writepages
btree_writepages
btrfs_writepages
do_writepages
ext4_dax_writepages
ext4_writepages
extent_writepages
generic_writepages
iomap_writepages
mpage_writepages
[...more...]
```
### List Source Code of Function

```
[root@fedora ~]# perf probe -L do_writepages
<do_writepages@/usr/src/debug/kernel-5.11.16/linux-5.11.16-300.fc34.x86_64/mm/page-writeback.c:0>
     0 int do_writepages(struct address_space *mapping, struct writeback_control *wbc)
\overline{\mathcal{L}} 2 int ret;
             if (wbc->nr_to_write \le 0) return 0;
     6 while (1) {
                     if (mapping->a_ops->writepages)
     8 ret = mapping->a_ops->writepages(mapping, wbc);
                     else
    10 10 ret = generic writepages(mapping, wbc);
    11 if ((ret != -ENOMEM) || (wbc->sync mode != WB SYNC ALL))
                            break;
    13 cond resched();
    14 congestion wait(BLK RW ASYNC, HZ/50);
 }
              return ret;
 }
```
### Attempt to Set a Probe

```
[root@fedora ~]# perf probe -V do_writepages
Available variables at do_writepages
        @<do_writepages+0>
                struct address_space* mapping
               struct writeback control* wbc
```
[root@fedora ~]# perf probe do\_writepages:7 wbc This line is sharing the address with other lines. Please try to probe at do\_writepages:6 instead. Error: Failed to add events.

```
[root@fedora ~]# perf probe 'do_writepages wbc'
Added new events:
   probe:do_writepages (on do_writepages with wbc)
```

```
You can now use it in all perf tools, such as:
```

```
perf record -e probe:do_writepages -aR sleep 1
```
### Did I Really Set a Probe?

### [root@fedora ~]# perf probe -l

 kprobes:myprobenoargs (on do\_mkdirat@fs/namei.c) kprobes:myprobewargs (on do\_mkdirat@fs/namei.c with pathname mode) probe:do\_mkdirat (on do\_mkdirat@fs/namei.c with dfd pathname mode path) probe:do\_writepages (on do\_writepages@mm/page-writeback.c with wbc)

[root@fedora ~]# ls /sys/kernel/debug/tracing/events/kprobes enable filter myprobenoargs myprobewargs

```
[root@fedora ~]# ls -l /sys/kernel/debug/tracing/events/probe/
total 0
drwxr-xr-x. 2 root root 0 May 2 16:13 do_mkdirat
drwxr-xr-x. 2 root root 0 May 2 17:27 do_writepages
-rw-r--r--. 1 root root 0 May 2 16:08 enable
-rw-r--r--. 1 root root 0 May 2 16:08 filter
```
### Are we Sure?

[root@fedora ~]# perf list | grep do\_writepages probe:do writepages [Tracepoint event]

[root@fedora ~]# perf list | grep probe cfg80211:cfg80211\_probe\_status [Tracepoint event] cfg80211:rdev\_probe\_client [Tracepoint event] cfg80211:rdev\_probe\_mesh\_link [Tracepoint event] kprobes: myprobenoargs and the set of the set of the set of the set of the set of the set of the set of the se kprobes: myprobewargs and the set of the set of the set of the set of the set of the set of the set of the set probe:do\_mkdirat intervalsed and the contract of the contract of the contract of  $[Trace]$ probe:do\_writepages in the contract of the contract of the contract of the contract of the contract of the cont tcp:tcp\_probe [Tracepoint event]

[root@fedora ~]# cat /sys/kernel/debug/tracing/kprobe\_events p:kprobes/myprobewargs do\_mkdirat pathname=%si mode=%dx p:kprobes/myprobenoargs do\_mkdirat p:probe/do\_mkdirat \_text+3404112 dfd=%di:s32 pathname=%si:x64 mode=%dx:x16 path=-64(%sp):x64 p:probe/do\_writepages \_text+2565328 wbc=%si:x64

## Let's Try

```
[root@fedora ~]# cat commands.sh
#!/bin/sh
echo 1 > foo.txt
sync
mkdir ./foooooo
```

```
[root@fedora ~]# perf record -e probe:* -aRg /bin/sh ./commands.sh
[ perf record: Woken up 1 times to write data ]
[ perf record: Captured and wrote 1.333 MB perf.data (10 samples) ]
```
# Did it Trigger? (part 1)

```
[root@fedora ~]# perf script
sh 92906 [002] 319527.610159: probe:do_writepages: (ffffffffa42724d0) wbc=0xffffb93c01893e40
         ffffffffa42724d1 do_writepages+0x1 (/usr/lib/debug/lib/modules/5.11.16-300.fc34.x86_64/vmlinux)
         ffffffffa4269187 __filemap_fdatawrite_range+0xa7 (/usr/lib/debug/lib/modules/5.11.16-
300.fc34.x86_64/vmlinux)
         ffffffffa43fb74f ext4_release_file+0x4f 
(/usr/lib/debug/lib/modules/5.11.16-300.fc34.x86_64/vmlinux)
         ffffffffa432eef4 __fput+0x94 (/usr/lib/debug/lib/modules/5.11.16-300.fc34.x86_64/vmlinux)
         ffffffffa40fb1d5 task_work_run+0x65 (/usr/lib/debug/lib/modules/5.11.16-300.fc34.x86_64/vmlinux)
         ffffffffa4164b91 exit_to_user_mode_prepare+0x181 (/usr/lib/debug/lib/modules/5.11.16-
300.fc34.x86_64/vmlinux)
         ffffffffa4bcb918 syscall_exit_to_user_mode+0x18 (/usr/lib/debug/lib/modules/5.11.16-
300.fc34.x86_64/vmlinux)
         ffffffffa4c0008c entry_SYSCALL_64_after_hwframe+0x44 (/usr/lib/debug/lib/modules/5.11.16-
300.fc34.x86_64/vmlinux)
             7fc4753c0f3b __dup2+0xb (/usr/lib64/libc-2.33.so)
             55b90f52269e do_redirections+0x9e (/usr/bin/bash)
                        1 [unknown] ([unknown])
                       a [unknown] ([unknown])
```
# Did it Trigger? (part 2)

[...continued...]

sync 92908 [005] 319527.617497: probe:do\_writepages: (ffffffffa42724d0) wbc=0xffffb93c0631be80 ffffffffa42724d1 do\_writepages+0x1 (/usr/lib/debug/lib/modules/5.11.16-300.fc34.x86\_64/vmlinux) ffffffffa4269187 \_\_filemap\_fdatawrite\_range+0xa7 (/usr/lib/debug/lib/modules/5.11.16- 300.fc34.x86\_64/vmlinux) ffffffffa437645f iterate\_bdevs+0xaf (/usr/lib/debug/lib/modules/5.11.16-300.fc34.x86\_64/vmlinux) ffffffffa436860e ksys\_sync+0x5e (/usr/lib/debug/lib/modules/5.11.16-300.fc34.x86\_64/vmlinux) ffffffffa436864a \_\_ia32\_sys\_sync+0xa (/usr/lib/debug/lib/modules/5.11.16-300.fc34.x86\_64/vmlinux) ffffffffa4bc7a33 do\_syscall\_64+0x33 (/usr/lib/debug/lib/modules/5.11.16-300.fc34.x86\_64/vmlinux) ffffffffa4c0008c entry\_SYSCALL\_64\_after\_hwframe+0x44 (/usr/lib/debug/lib/modules/5.11.16- 300.fc34.x86\_64/vmlinux) 7f724f3563cb sync+0xb (/usr/lib64/libc-2.33.so)

```
mkdir 92909 [000] 319527.618401: probe:do_mkdirat: (ffffffffa433f150) dfd=-100 pathname=0x7ffd683c4385 
mode=0x1ff path=0x0
         ffffffffa433f151 do_mkdirat+0x1 (/usr/lib/debug/lib/modules/5.11.16-300.fc34.x86_64/vmlinux)
         ffffffffa4bc7a33 do_syscall_64+0x33 (/usr/lib/debug/lib/modules/5.11.16-300.fc34.x86_64/vmlinux)
         ffffffffa4c0008c entry_SYSCALL_64_after_hwframe+0x44 (/usr/lib/debug/lib/modules/5.11.16-
300.fc34.x86_64/vmlinux)
             7f563b57237b __GI___mkdir+0xb (/usr/lib64/libc-2.33.so)
         3d4c4c454853006f [unknown] ([unknown])
```
### How About Kprobes?

```
[root@fedora ~]# perf record -e kprobes:* -aRg /bin/sh ./commands.sh
[ perf record: Woken up 1 times to write data ]
[ perf record: Captured and wrote 1.331 MB perf.data (2 samples) ]
[root@fedora ~]# perf script
mkdir 93151 [001] 320801.253134: kprobes:myprobenoargs: (ffffffffa433f150)
         ffffffffa433f151 do_mkdirat+0x1 (/usr/lib/debug/lib/modules/5.11.16-300.fc34.x86_64/vmlinux)
         ffffffffa4bc7a33 do_syscall_64+0x33 (/usr/lib/debug/lib/modules/5.11.16-300.fc34.x86_64/vmlinux)
         ffffffffa4c0008c entry_SYSCALL_64_after_hwframe+0x44 (/usr/lib/debug/lib/modules/5.11.16-
300.fc34.x86_64/vmlinux)
             7fd43c15537b __GI___mkdir+0xb (/usr/lib64/libc-2.33.so)
         3d4c4c454853006f [unknown] ([unknown])
```
mkdir 93151 [001] 320801.253149: kprobes:myprobewargs: (ffffffffa433f150) pathname=0x7ffc46f60385 mode=0x1ff ffffffffa433f151 do\_mkdirat+0x1 (/usr/lib/debug/lib/modules/5.11.16-300.fc34.x86\_64/vmlinux) ffffffffa4bc7a33 do\_syscall\_64+0x33 (/usr/lib/debug/lib/modules/5.11.16-300.fc34.x86\_64/vmlinux) ffffffffa4c0008c entry\_SYSCALL\_64\_after\_hwframe+0x44 (/usr/lib/debug/lib/modules/5.11.16- 300.fc34.x86\_64/vmlinux) 7fd43c15537b \_\_GI\_\_\_mkdir+0xb (/usr/lib64/libc-2.33.so) 3d4c4c454853006f [unknown] ([unknown])

### Multiple Events

```
[root@fedora ~]# perf record -e "{kprobes:*, probe:*}" -aRg /bin/sh 
./commands.sh
[ perf record: Woken up 1 times to write data ]
[ perf record: Captured and wrote 1.338 MB perf.data (36 samples) ]
[root@fedora ~]# perf script
[...shows all probes and kprobes firing...]
```
[root@fedora ~]# cat /sys/kernel/tracing/kprobe\_profile myprobewargs 0 myprobenoargs and the contract of the contract of the contract of the contract of the contract of the contract of the contract of the contract of the contract of the contract of the contract of the contract of the contract do\_mkdirat 37 0 do\_writepages 42 42

### What Perf can do best: Perf stat

• Trace many kins of events (see the all with "perf list")

- branch-instructions OR branches [Hardware event]
- L1-dcache-load-misses [Hardware cache event]
- cpu-migrations OR migrations [Software event]
- branch-instructions OR cpu/branch-instructions/ [Kernel PMU event]
- kmem:kmalloc [Tracepoint event]

### Statistics with Perf

[root@fedora ~]# perf stat /bin/sh commands.sh

Performance counter stats for '/bin/sh commands.sh':

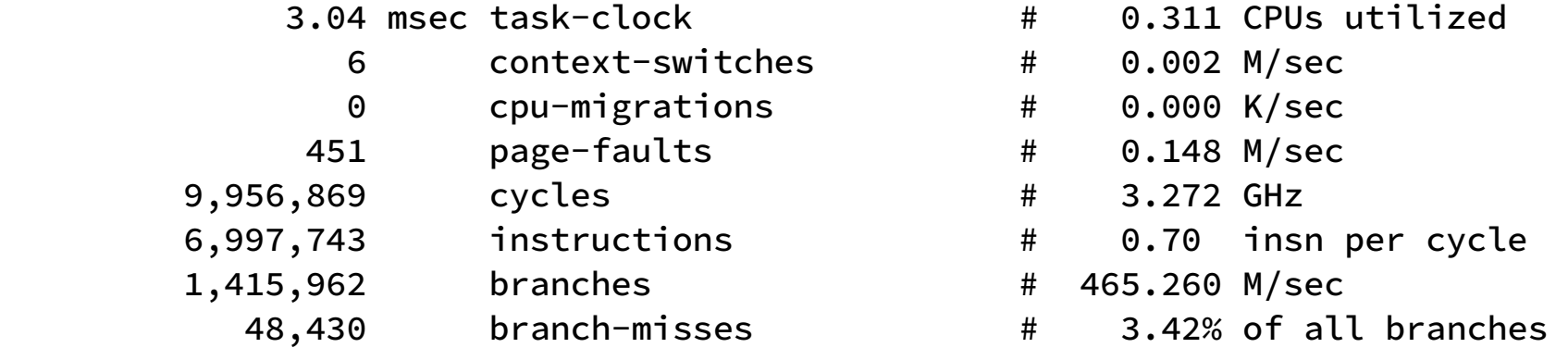

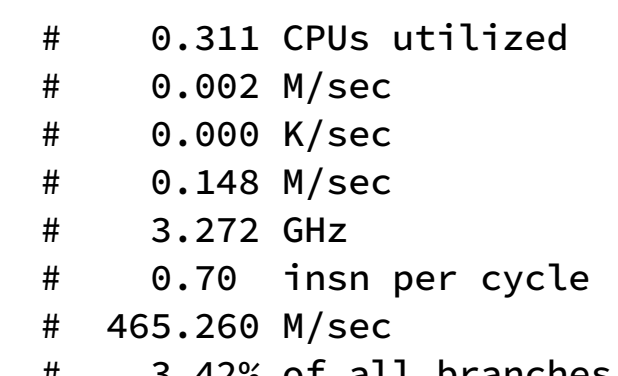

0.009791147 seconds time elapsed

 0.001567000 seconds user 0.002377000 seconds sys

[root@fedora ~]# perf stat -e branch-instructions,branch-misses,cycles /bin/sh ./commands.sh mkdir: cannot create directory './foooooo': File exists

Performance counter stats for '/bin/sh ./commands.sh':

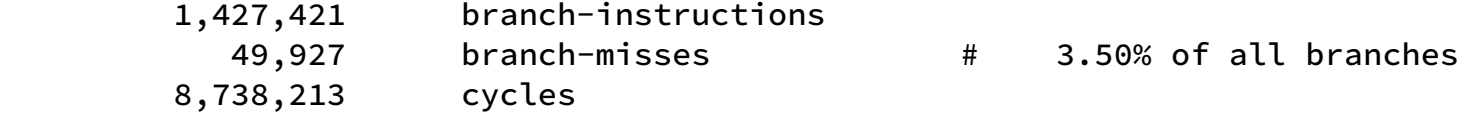

```
 0.010067903 seconds time elapsed
```
 0.000000000 seconds user 0.004418000 seconds sys

```
[root@fedora ~]# perf stat -e branch-instructions,branch-misses,cycles -r 3 /bin/sh ./commands.sh
mkdir: cannot create directory './foooooo': File exists
mkdir: cannot create directory './foooooo': File exists
mkdir: cannot create directory './foooooo': File exists
```
Performance counter stats for '/bin/sh ./commands.sh' (3 runs):

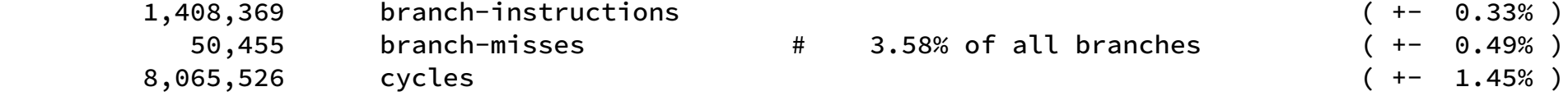

0.01466 +- 0.00110 seconds time elapsed ( +- 7.48% )

### BPF

- Infrastructure that allows user defined programs to execute in kernel space.
- Programs written in C and translated into BPF instructions using compiler (gcc or clang/llvm), loaded in kernel and executed
- 10 64-bit registers
- Language with  $\sim$ 100 instructions (including "bpf call" for calling helper kernel functions from BPF programs)
- Safety checks are performed by BPF program verifier in kernel
- Kernel has JITs for several architectures
- Due to its history, you will find references to cBPF (classic), eBPF (extended), now simply called BPF
- Needs a userspace program to do the housekeeping: compile the bpf program, load it, etc

### BPF Programs

- Different types of programs. Type determines how to interpret the context argument (mainly). Correspond to areas of BPF use in kernel
	- BPF\_PROG\_TYPE\_SOCKET\_FILTER
	- BPF PROG TYPE SCHED CLS
	- BPF PROG TYPE SCHED ACT
	- BPF PROG TYPE XDP
	- BPF PROG TYPE KPROBE
	- BPF PROG TYPE TRACEPOINT
	- BPF PROG TYPE PERF\_EVENT
	- $\cdot$  [….]
- BPF PROG RUN(ctx, prog): kernel macro that executes the program instructions. Has 2 arguments: pointer to context, array of bpf program instructions

### Some BPF Concepts

- $\cdot$  Each BPF program is run within a context (ctx argument)
- Context may be used when calling helper functions, as their first argument
- Context provides data on which the BPF program operates:
	- $\cdot$  (k) probes: it is the register set
	- Tracepoints: it is the format string
	- Networking filters: it is the socket buffer
- A BPF program can call certain helper functions.
- Helper Functions must be known: enum bpf func id values in include/uapi/linux/bpf.h
	- Map operations
	- Tracing
	- **Networking**
	- […]

# Maps

- A map is a key-value store
- Transfer data from BPF programs to userspace or to kernel or vice versa; share data among many BPF programs
- A map is identified by a file descriptor returned by a bpf() system call in a userspace program that creates the map
- Attributes of a map: max elements, size of key, size of value
- Many types of maps: BPF\_MAP\_TYPE\_ARRAY, BPF\_MAP\_TYPE\_HASH, BPF\_MAP\_TYPE\_PROG\_ARRAY, BPF\_MAP\_TYPE\_PERF\_EVENT\_ARRAY, BPF\_MAP\_TYPE\_STACK\_TRACE, BPF\_MAP\_TYPE\_CGROUP\_ARRAY,....
- Maps operations (only specific ones allowed):
	- by user level programs (via bpf() syscall) or
	- by BPF programs via helper functions
- $\cdot$  To close a map, call close() on the descriptor
- Maps (and BPF) can be persistent across termination of the process that created the map

### How to Use it?

- Gnarly!
- For all the gory details see old presentation: https://events.linuxfoundation.org/sites/events/files/slides/tracing-linux-ezannoni-linuxcon-ja-2015\_0.pdf
- Some tools to the rescue
- BCC: BPF Compiler Collection
	- Set of many programs to perform common tracing and performance anylisys tasks
	- Not specifically tied to tracing, but generic for BPF usage
	- [https://github.com/iovisor/bcc/blob/master/docs/reference\\_guide.md](https://github.com/iovisor/bcc/blob/master/docs/reference_guide.md)
	- Uses llvm/clang library to create BPF maps, resolve relocations, load an verify BPF programs in the kernel. Python scripts.
	- You can use API to write new scripts

### Bcc Script Example

Trace new processes via exec() syscalls.

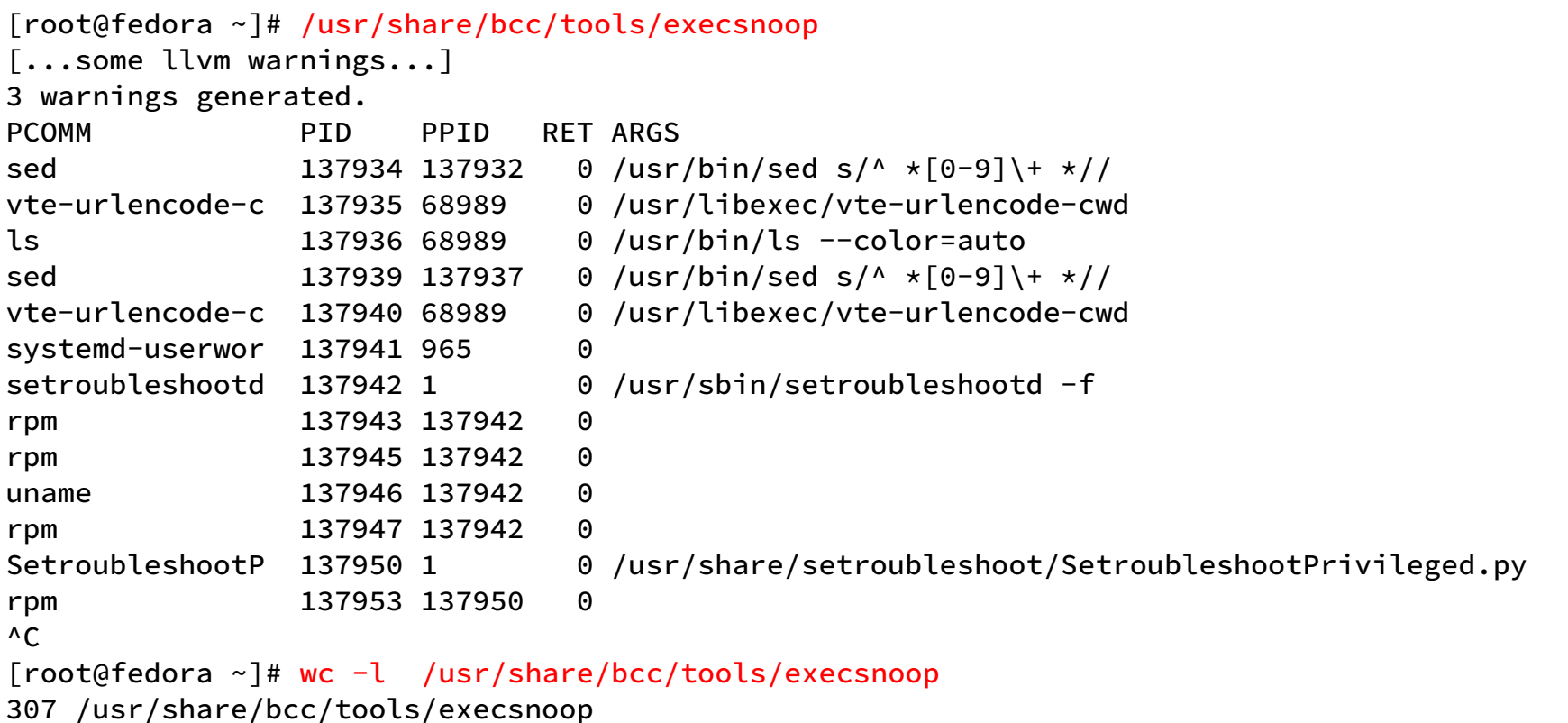

### **DTrace**

- Well documented feature set
- Available on multiple operating systems
- Powerful programmable tracing system
- Easy enough to do very basic tracing
- Powerful enough for complex tracing across many probes
- Stable enough for long-term tracing (incl. Always-on tracing)
- DTrace on Linux first version in Oct 2011
- Under active development ever since
- Now Re-implement without big kernel patches
- Leverage BPF and other kernel facilities
- <https://github.com/oracle/dtrace-utils>
- <https://oss.oracle.com/pipermail/dtrace-devel/>

## Rearchitecting DTrace

- Implement as much as possible in Userspace, greatly limit need for kernel changes
- Kernel provides probing mechanisms
- BPF gives us an execution engine
- BPF programs attach to probes
- Output written to perf event ring buffer
- Each D clause is compiled into a BPF function dt func(dt dctx  $t * d$ ctx)
- BPF trampoline program generated for each probe that is being enabled
- Trampoline calls the BPF functions for the probe clauses

### A Simplified Dtrace Diagram

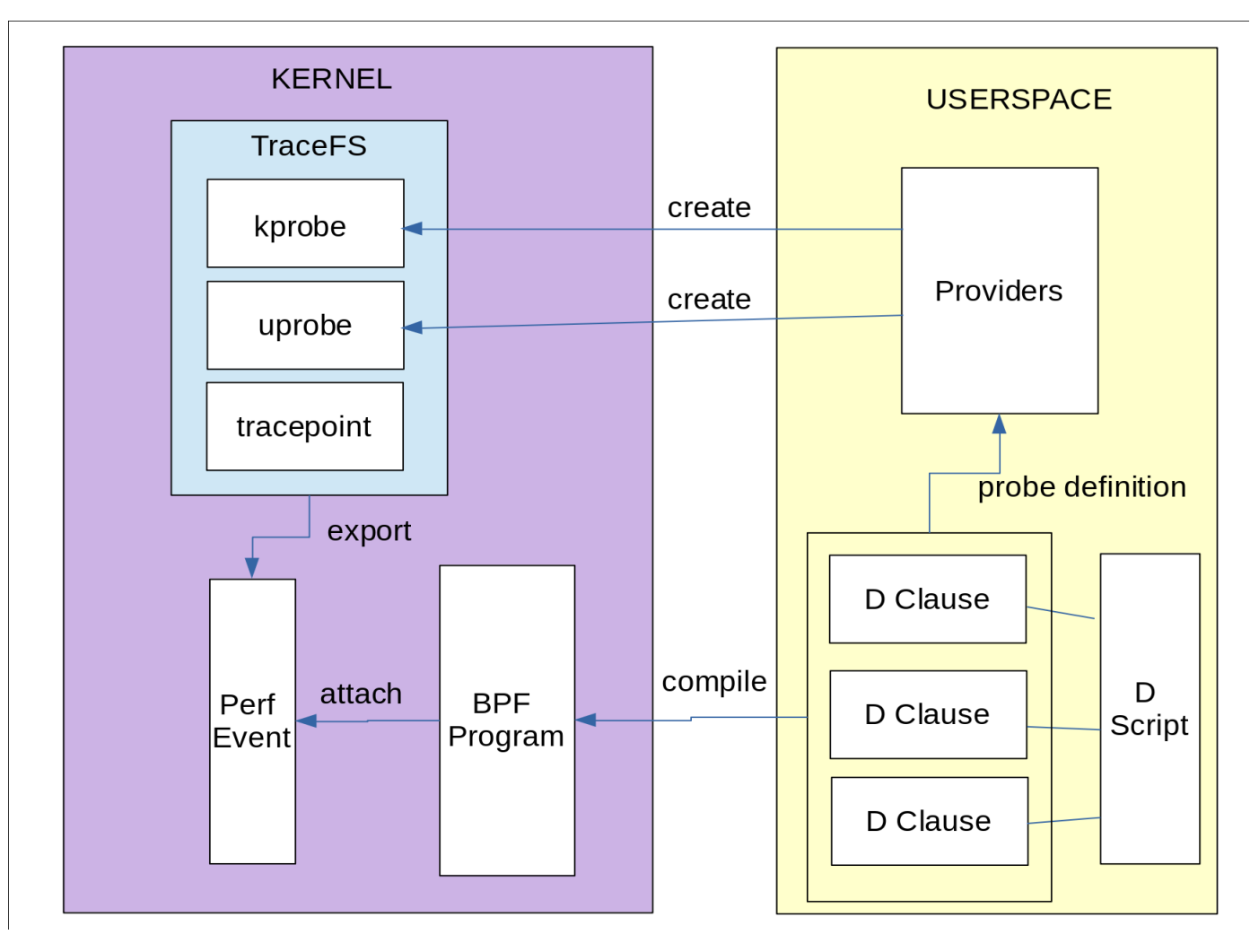

### Simple Dtrace Example

```
/* tick.d -- Perform action at *//* regular intervals */
BEGIN
{
 i = 0:
}
profile:::tick-1sec
{
 printf("i = %d\nu",++i);}
END
{
  trace(i);
}
                                  [opc@elena-x86-20210418 -]$ sudo dtrace -s tick.d
                                  DTrace 2.0.0 [Pre-Release with limited functionality]
                                  dtrace: script 'tick.d' matched 3 probes
                                  CPU ID FUNCTION:NAME
                                    1 107384 :tick-1sec i = 1
                                    1 107384 :tick-1sec i = 2
                                    1 107384 :tick-1sec i = 3
                                    1 107384 :tick-1sec i = 4
                                    1 107384 :tick-1sec i = 5
                                    1 107384 :tick-1sec i = 6
                                  \wedge C
                                  1 2 :END 6
```
### ...behind the scenes

[opc@elena-x86-20210418 ~]\$ sudo cat /sys/kernel/debug/tracing/uprobe\_events p:dt\_1803501\_dtrace/BEGIN /usr/lib64/libdtrace.so.2.0.0:0x0000000000091b90 p:dt\_1803501\_dtrace/END /usr/lib64/libdtrace.so.2.0.0:0x0000000000091ba0

```
[opc@elena-x86-20210418 ~]\frac{1}{5} sudo bpftool prog
109: kprobe tag a0a7f781a0ffd0ad gpl
        loaded_at 2021-05-05T01:33:17+0000 uid 0
        xlated 1096B jited 680B memlock 4096B map_ids 225,228,230
110: kprobe tag 3e2573ffe8b60d7d gpl
        loaded_at 2021-05-05T01:33:17+0000 uid 0
        xlated 1184B jited 726B memlock 4096B map_ids 225,228,230,226
111: perf_event tag 074497c02e965b39 gpl
        loaded_at 2021-05-05T01:33:17+0000 uid 0
        xlated 784B jited 542B memlock 4096B map_ids 225,228,230,226
```
### …under the hood

[opc@elena-x86-20210418 ~]\$ sudo dtrace -xdisasm=8 -S -s tick.d DTrace 2.0.0 [Pre-Release with limited functionality] dtrace: script 'tick.d' matched 3 probes

```
Disassembly of final program dtrace:::BEGIN:
TNS OFF OPCODE INSTRUCTION
000 0000: bf 8 1 0000 00000000 mov %r8, %r1
001 0008: 7b a 8 ffc8 00000000 stdw [%fp-56], %r8
002 0016: 62 a 0 ffd0 00000000 stw [%fp-48], 0
[...]
```
Disassembly of final program dtrace:::END: TNS OFF OPCODE **INSTRUCTION** 000 0000: bf 8 1 0000 00000000 mov %r8, %r1 001 0008: 7b a 8 ffc8 00000000 stdw [%fp-56], %r8 002 0016: 62 a 0 ffd0 00000000 stw [%fp-48], 0 [...]

```
Disassembly of final program profile:::tick-1sec:
INS OFF OPCODE INSTRUCTION
000 0000: bf 8 1 0000 00000000 mov %r8, %r1
001 0008: 7b a 8 ffc8 00000000 stdw [%fp-56], %r8
002 0016: 62 a 0 ffd0 00000000 stw [%fp-48], 0
[...]
```
### Other Examples

FBT creates kprobes underneath:

```
\lceilopc@elena-x86-20210418 ~\rceil$ sudo dtrace -q -n fbt::__kmalloc:entry'{ @ = count(); }'
DTrace 2.0.0 [Pre-Release with limited functionality]
\LambdaC
```
5893213

[opc@elena-x86-20210418 ~]\$ sudo cat /sys/kernel/debug/tracing/kprobe\_events p:dt\_1804825\_fbt\_entry/\_\_kmalloc \_\_kmalloc

Predicate and multiple clauses:

```
[opc@elena-x86-20210418 ~]$ sudo dtrace <mark>-n</mark> __kmalloc:entry'{ printf("%x %x\n", arg1, arg1
& 0x200);    }' <mark>-n</mark> __kmalloc:entry'<mark>/arg1 & 0x200/</mark> { printf("Found one!\n");    }'
```
#pragma D option quiet

}

```
syscall:::entry
/ progenyof($target) /
{
   self->time = timestamp;
  [Qmaxbytes[probefunc] = max(arg2);}
syscall:::return
/self->time != 0 && progenyof($target) /
{
  \text{Qcalls}[\text{probefunc}] = \text{count}();
  \text{Qelanged}[\text{probefunc}] = \text{sum}(\text{timestamp} - \text{self}\text{-}\text{time}); @stdelapsed[probefunc, errno] = stddev(timestamp - self->time);
  \theta (equantelapsed[probefunc, errno] = quantize(timestamp - self->time);
}
END
{
   trace ("\nNum calls:\n");
   printa(@calls);
   trace("\n\nElapsed time:\n");
   printa(@elapsed);
   trace("\n\nStd dev of elapsed time by errno\n");
   printa(@stdelapsed);
   trace("\n\nHistogram elapsed time by errno\n");
   printa(@quantelapsed);
   trace ("\n\nMax bytes:\n");
   printa(@maxbytes);
```
### A Complex Example: histogram and timing of syscalls

[nix-test~]\$ dtrace -o foo -s timings-hist.d

### Output part 1

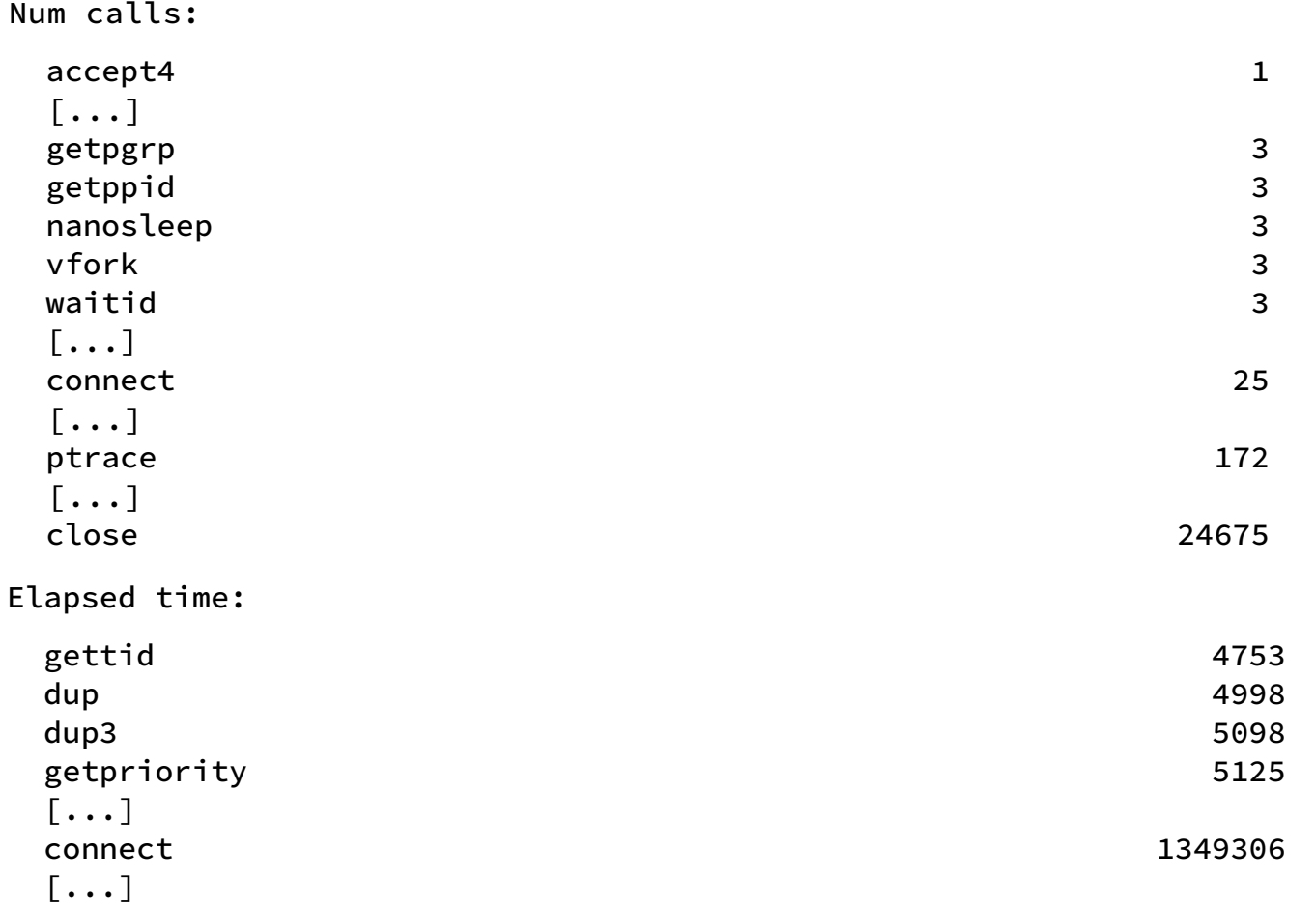

Std dev of elapsed time by errno

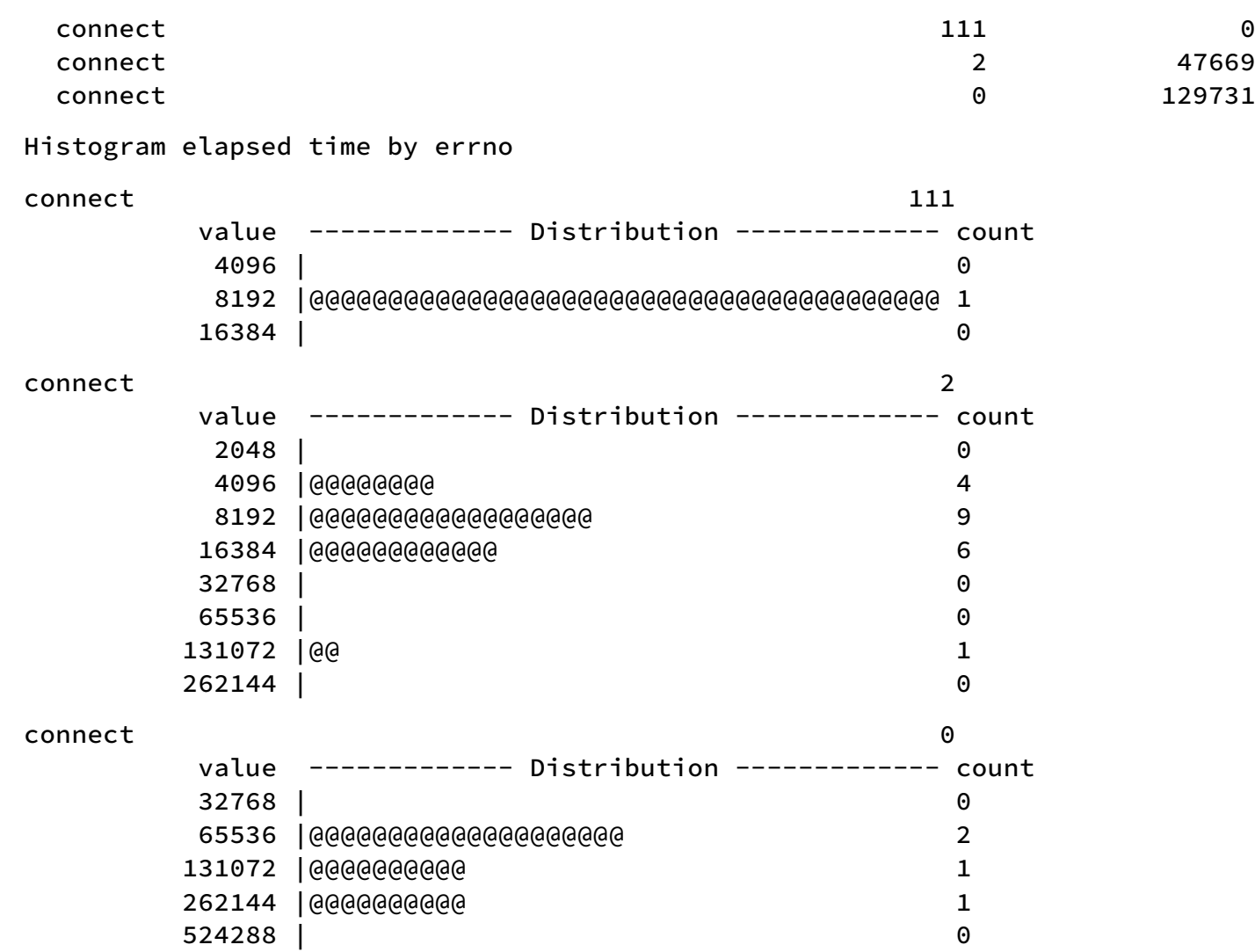

### Output part 2

### Output Part 3

### Max bytes:

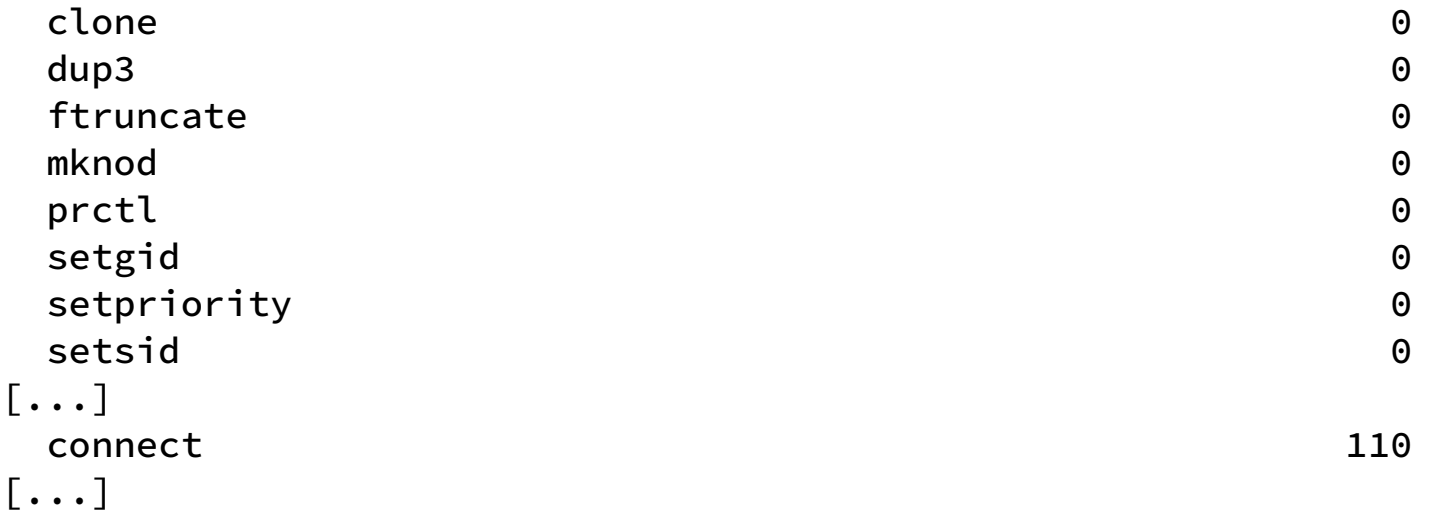

### Another little example

\$ dtrace -n 'syscall:::entry [{@num](mailto:%7B@num)[execname] = count();}' dtrace: description 'syscall:::entry ' matched 319 probes

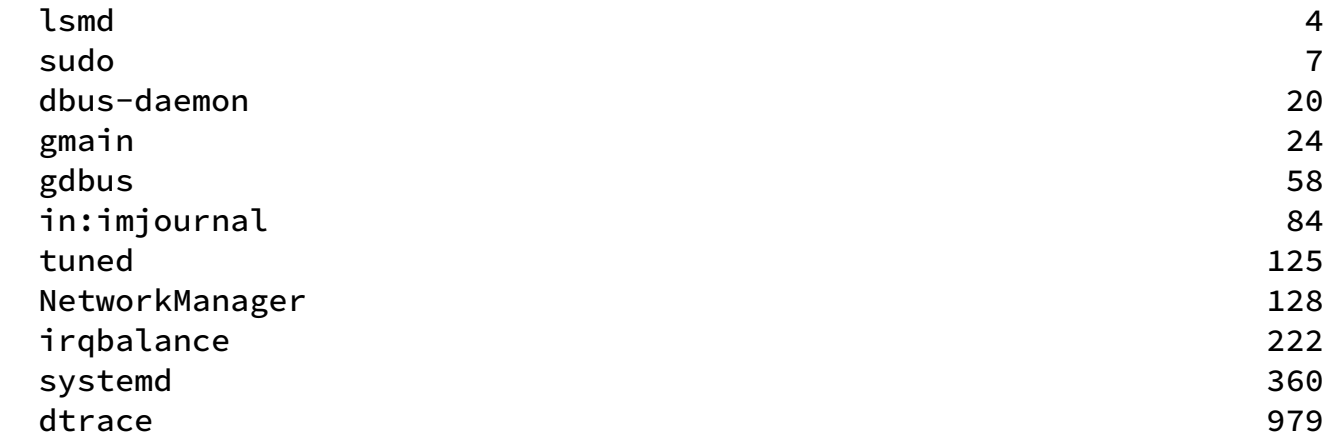

### **BpfTrace**

- Provides a collection of scripts that can do tracing using bcc under the hood.
- Wrapper around BCC, provides higher level syntax
- Similar syntax to DTrace
- Uses BPF, of course

### BpfTrace example

```
[root@fedora ~]# bpftrace -e 'tracepoint:raw_syscalls:sys_enter 
{@[comm]=count();}'
Attaching 1 probe...
\LambdaC
```

```
@[sedispatch]: 1
@[goa-identity-se]: 2
@[gsd-sharing]: 2
@[gsd-media-keys]: 4
@[seapplet]: 4
@[gsd-wacom]: 4
@[gsd-xsettings]: 4
@[Privileged Cont]: 4
@[ibus-extension-]: 4
\theta[ibus-x11]: 4
[\ldots]
```
### Other Tools

- Trace-cmd: a front end for ftrace. User space tool, many options, very flexible. Works with Kernelshark: GUI on top of trace-cmd Available in <https://git.kernel.org/pub/scm/utils/trace-cmd>
- Systemtap: https://sourceware.org/systemtap/
- LTTng: https://lttng.org/